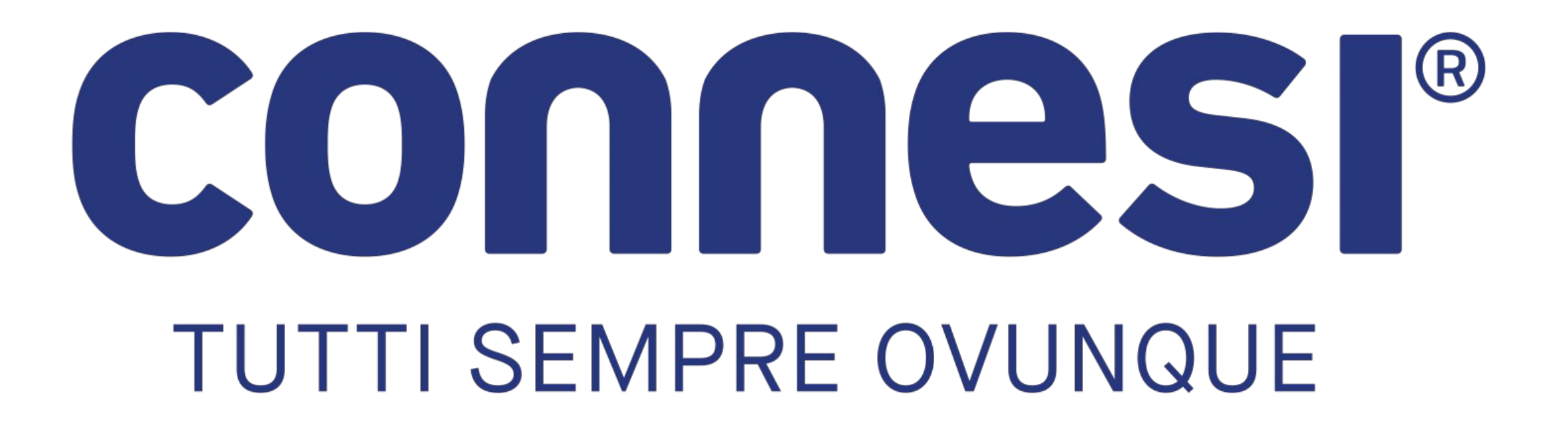

Case history di successo: **IPv6 adoption**

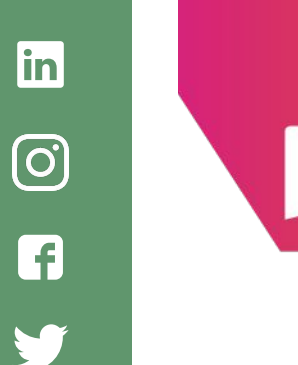

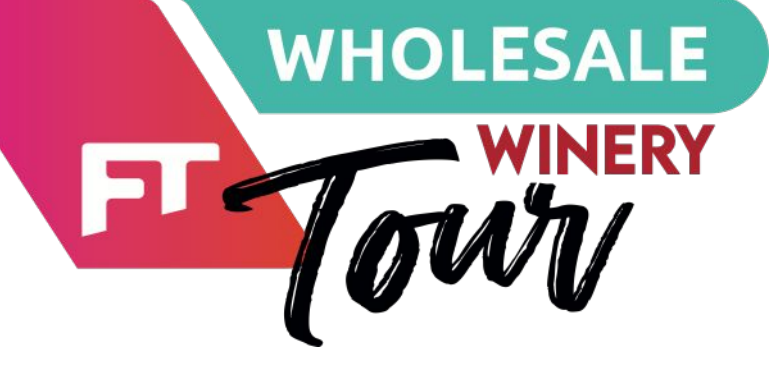

Antonio Bartolini Connesi IPv6 Adoption

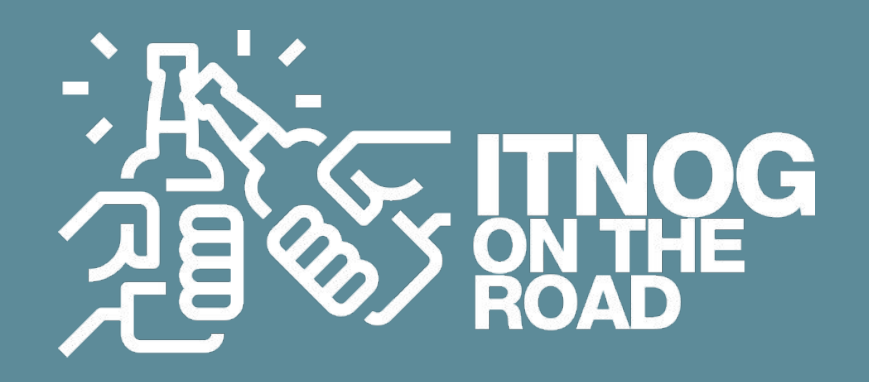

2 - L'IPv6 va consegnato «sotto la porta» e in modo discreto.

1 - Ogni servizio deve diventare dual-stack. L'adozione deve essere completa, atomica e network-wide.

4 - **L'IPv6 è un diritto e non una feature**: una /56 per tutti e una /48 su richiesta e sempre senza costi aggiuntivi. I prefissi vanno assegnati dinamicamente (o pre-assegnati) ad ogni servizio preesistente.

3 - Seguire la «corrente», ovvero usando metodologie e tecniche di delivery indicate da vendor e dal mercato

5 - L'adozione del protocollo IPv6 è una questione di aggiornamento tecnologico inevitabile (almeno per l'ISP).

### **CONNEST**

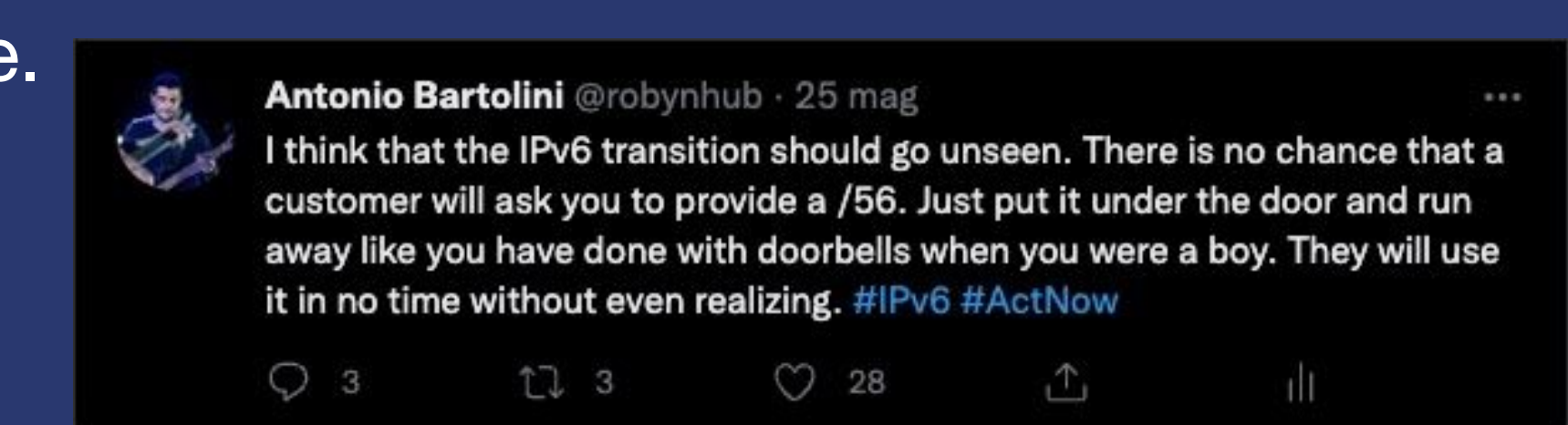

## *Metodo di consegna del servizio 1/2*

# **Consegna dei servizi IPv6: la Prefix-Delegation**

- La consegna dei servizi avviene, come per l'IPv4, mediante la connessione PPPoE.
	- 1. Una volta stabilita la connessione IPv4, se la CPE lo supporta, utilizzando la stessa connessione usata per l'IPv4, viene richiesta la classe IPv6 tramite protocollo DHCPv6
	- 2. Il BRAS chiede al Radius la Classe IPv6 per la delegation (o trova le informazioni nella risposta iniziale IPv4)
	- 3. Il BRAS comunica la classe in delega alla CPE che la configura sulle LAN del router mediante protocollo DHCPv6-PD
	- 4. Il BRAS installa la rotta statica per la delegation e la CPE configura il prefisso subnettizzato sulle porte LAN.

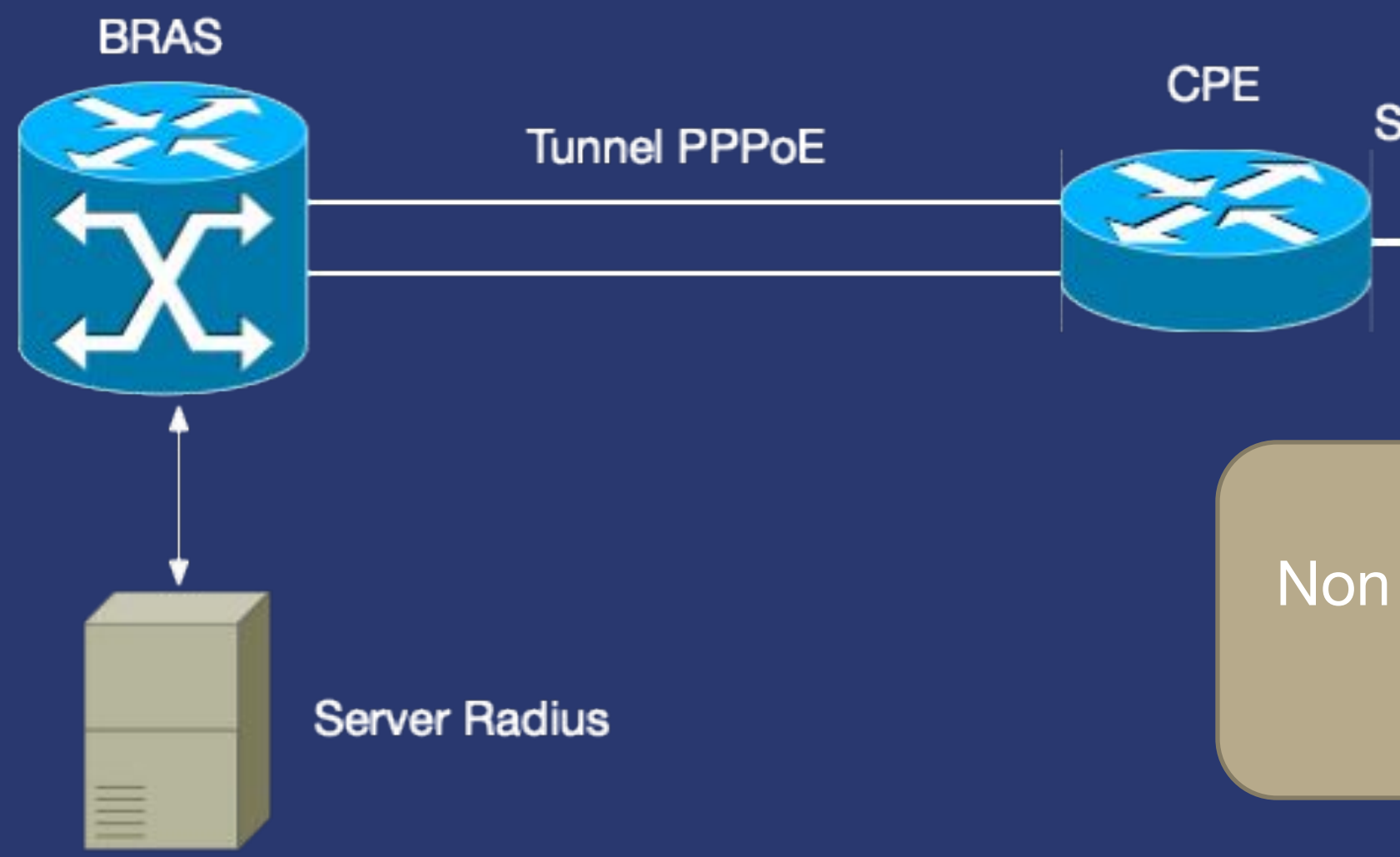

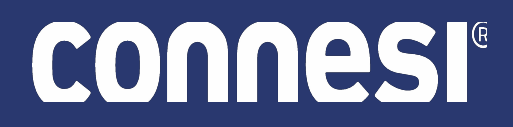

Subnet di assegnazione 2a00:1cc9:0a:f1::/64

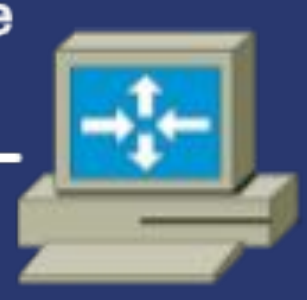

Non sono necessari indirizzi IPv6 Pubblici sulla PPP ma solamente i link-local (FE80::/10)

## *Metodo di consegna del servizio 2/2*

# **Consegna dei servizi IPv6: la rotta statica**

- La consegna dei servizi avviene, come sempre, attraverso il PPPoE ma NON si impiega il DHCPv6-PD
	- 1. Una volta stabilita la connessione IPv4, se la CPE lo supporta, utilizzando la stessa connessione usata per l'IPv4, viene instaurata la connessione IPv6 utilizzando solo i Link-Local.
	- 2. Il router eredita dal Server Radius eventuali parametri IPv6 tra cui eventuali rotte statiche.
	- 3. Il router BRAS installa la rotta statica.
	- 4. La CPE va configurata manualmente per utilizzare la classe (subnetting)

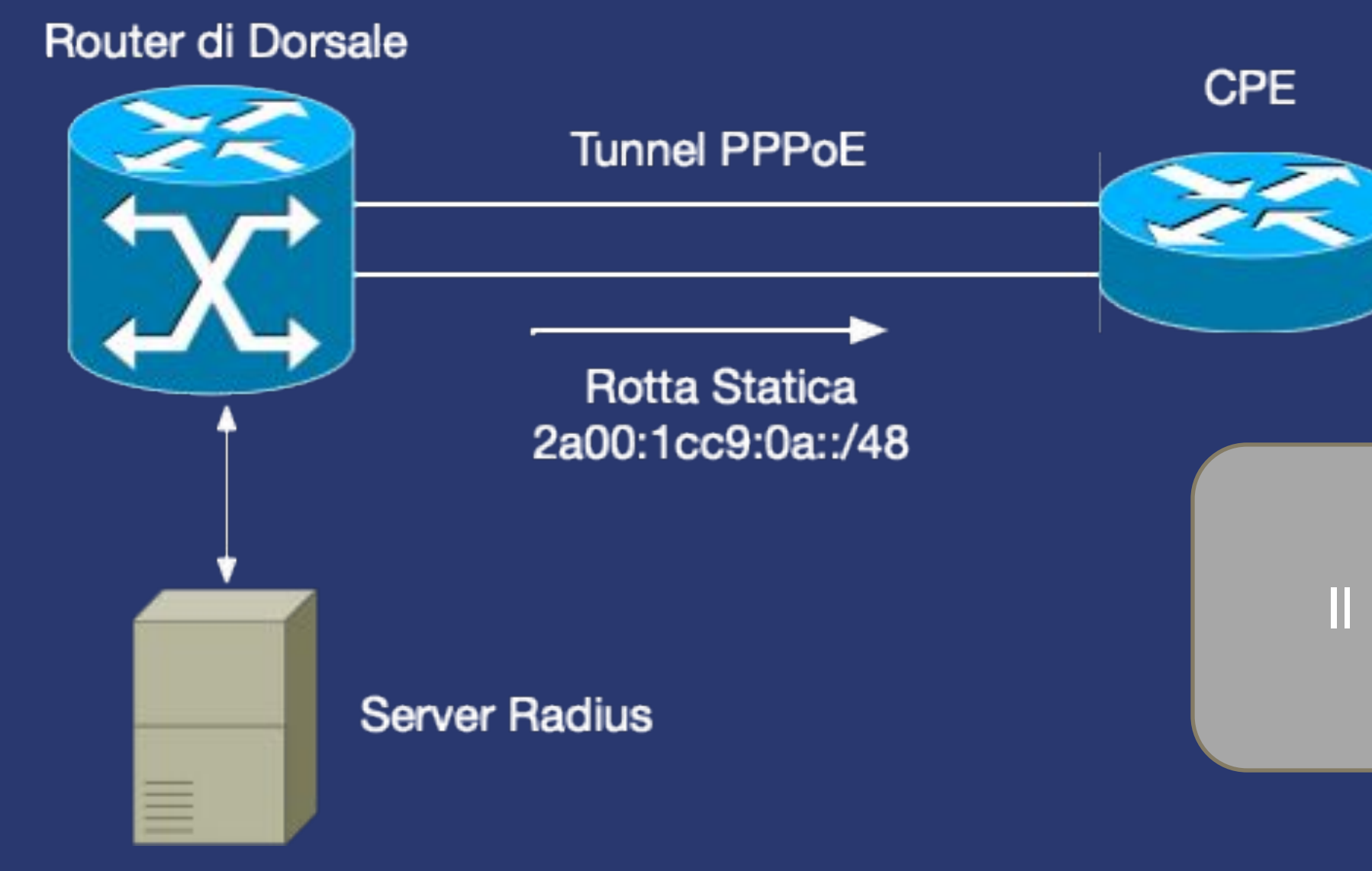

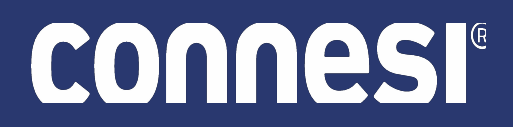

Subnet di assegnazione 2a00:1cc9:0a:f1::/64

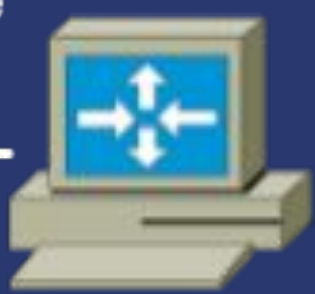

Il next-hop sarà un'indirizzo di tipo Link-Local

#### *Milestones del passaggio a IPv6*

Ottenimento Risorse dal RIPE

Definizione Piano di Indirizzamento

Configurazione Dorsali e Peering BGP

Test di Laboratorio<br>BRAS - CPE

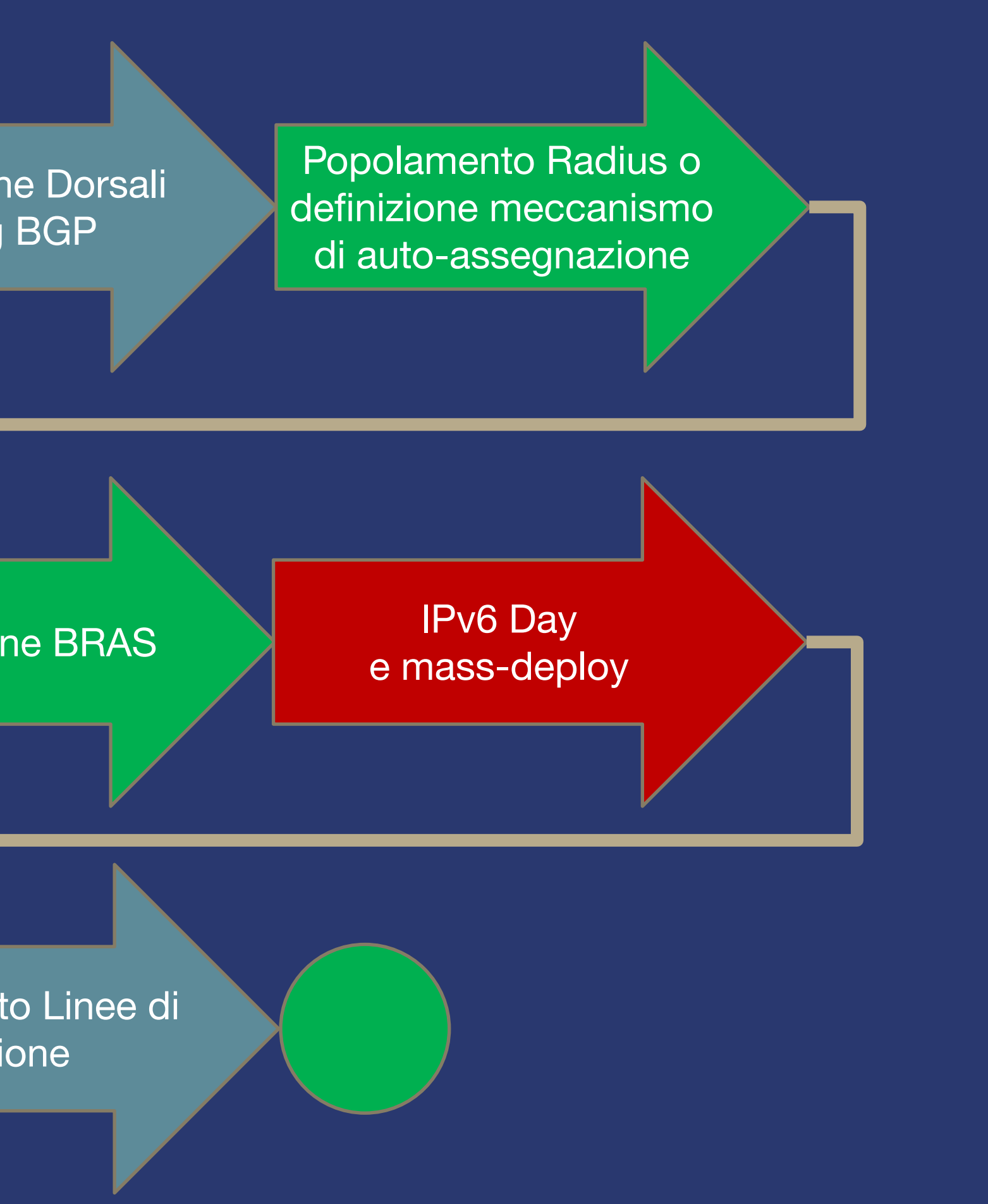

BRAS - CPE Configurazione BRAS Tecnico e Commerciale Formazione Personale

Configurazione Manuale CPE rimanenti

Campagna Marketing e Promozione

Aggiornamento Linee di Produzione

#### connesi®

#### *Tecnica: Attributi Radius*

#### **• RFC4818 – Aprile 2007** • Delegated-IPv6-Prefix

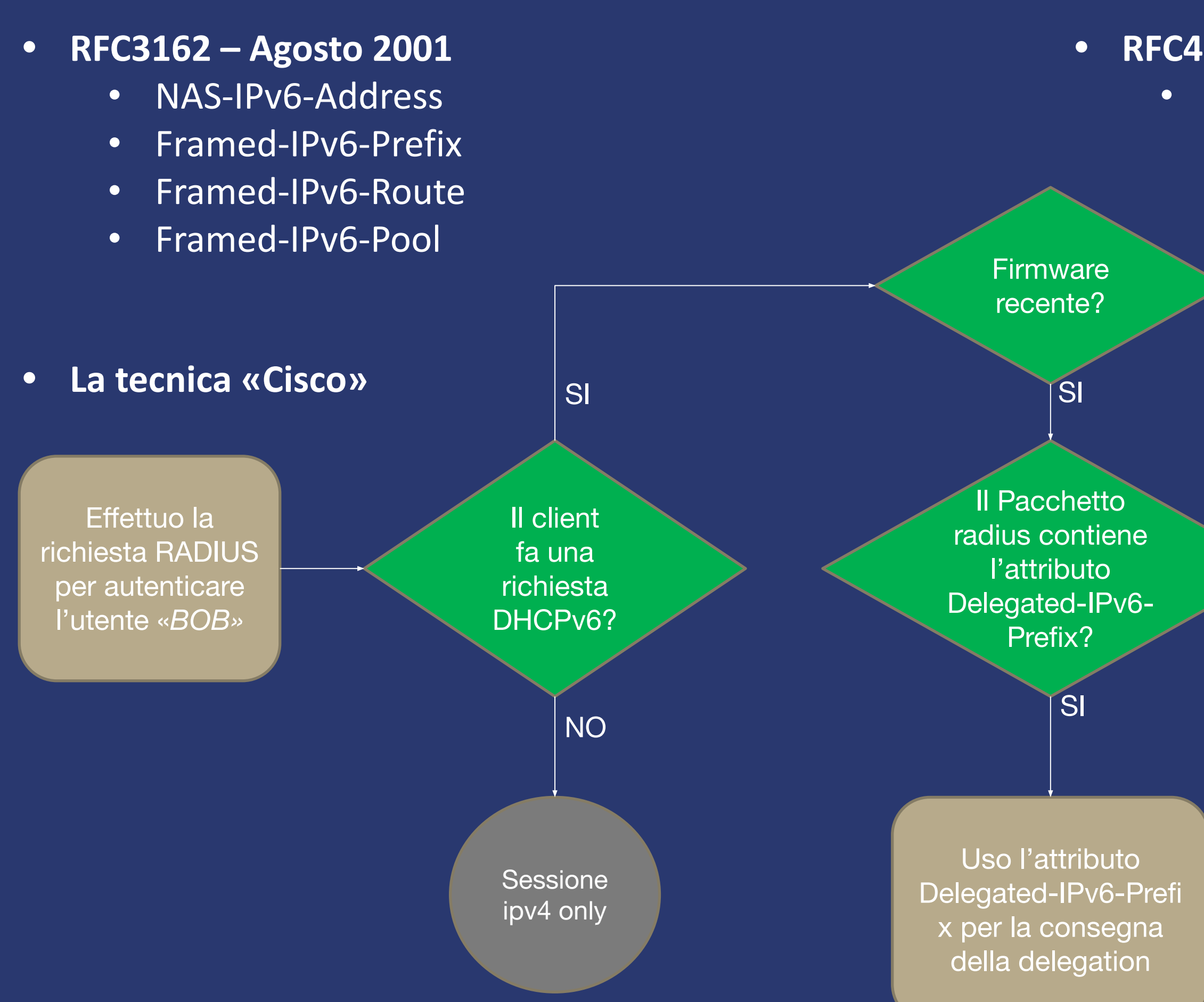

#### connesi®

Il Pacchetto radius contiene l'attributo Framed-IPv6-Pr efix?

Effettuo una nuova richiesta RADIUS per autenticare l'utente «*BOB-dhcpv6»*

> Uso l'attributo Framed-IPv6-Prefix per la consegna della delegation

**La sessione fallisce! (IPv4 e IPv6)**

NO

NO

#### SI

NO

### *Tecnica: Configurazione BRAS – Cisco IOS-XE*

aaa authorization network RADAUTH group radius aaa authorization configuration RADDHCPV6 group radius aaa accounting include auth-profile delegated-ipv6-prefix aaa accounting send counters ipv6 aaa accounting delay-start all ! ipv6 dhcp binding track ppp ipv6 dhcp pool DHCPV6POOL prefix-delegation aaa method-list RADDHCPV6 lifetime 86400 86400 dns-server 2A00:1CC8::5 dns-server 2A00:1CC8:1::5

!

## **CONNESI**

interface Virtual-Template5 ip unnumbered Loopback5 ip mtu 1492 ip verify unicast source reachable-via rx ipv6 enable ipv6 mtu 1492 ipv6 nd other-config-flag no ipv6 nd ra suppress ipv6 dhcp server DHCPV6POOL ipv6 verify unicast source reachable-via rx no peer default ip address ppp authentication chap RADAUTH ppp authorization RADAUTH ppp accounting RADAUTH

**• Configurazione Virtual-Template**

#### **• Configurazione Generale**

#### Osservazioni:

- *• Ipv6 unnumbered* non necessario così come il *peer default ipv6 address*
- *• Ipv6 nd other-config-flag* suggerisce alla CPE la presenza del dhcpv6
- uRPF opzionale

#### Osservazioni:

- Il dhcpv6 ha un *method-list* dedicato e distinto dalla parte IPv4
- Il comando *ipv6 dhcp binding track ppp* e' fondamentale per rilasciare il binding dhcp quando la sessione ppp termina.
- DNS opzionali

## *Tecnica: Configurazione CPE*

# **AVM Fritz!Box**

- Sono i più semplici da configurare
- Basta abilitare il supporto IPv6 sull'interfaccia nativa e tutto funziona «like a charm».
- L'IPv6 abilitato automaticamente tramite TR-069
- La migliore implementazione incontrata durante i test.
- Il subnetting della /56 avviene automaticamente

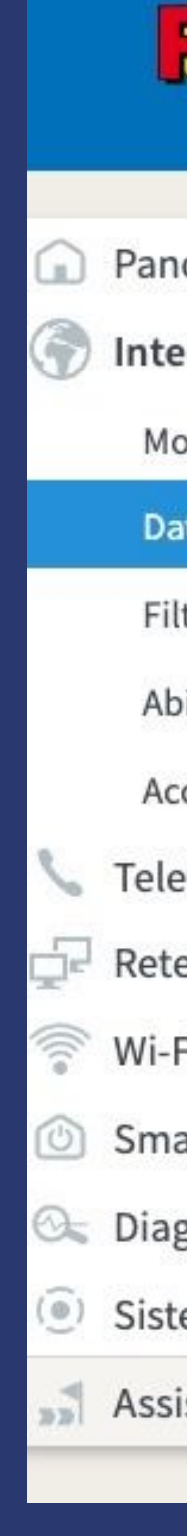

### connes

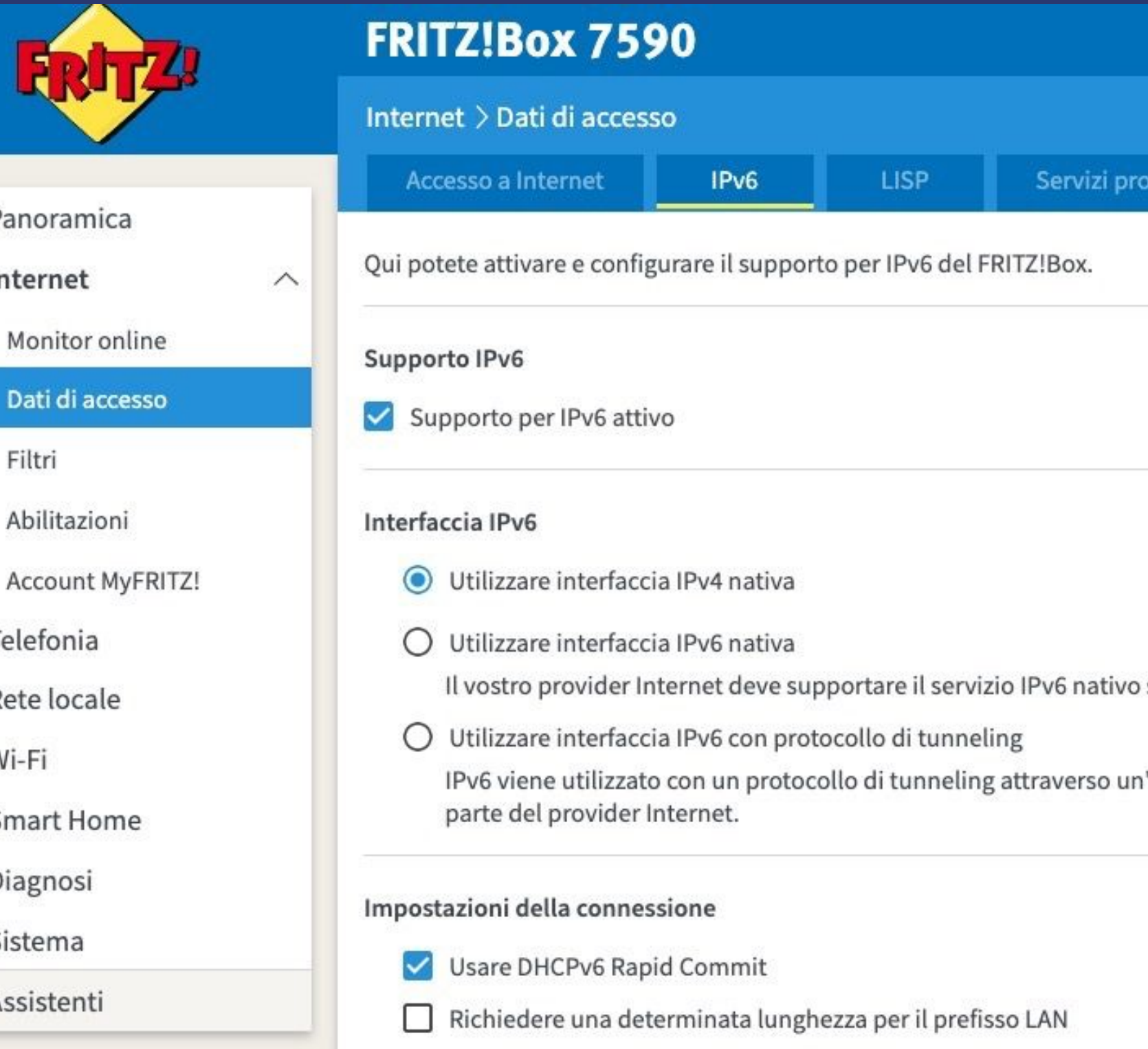

## *Tecnica: Configurazione CPE*

# **TPLink**

- Sono stati testati diversi modelli (principalmente TL-WR841N)
- Supportato solo da versione HW <13 e firmware recenti
- Basta abilitare il supporto IPv6 sull'interfaccia WAN in modalità DHCPv6.
- E' necessario modificare le impostazioni di LAN per utilizzare il DHCPv6-Server altrimenti non funziona con il solo RADVD (bug).

Save

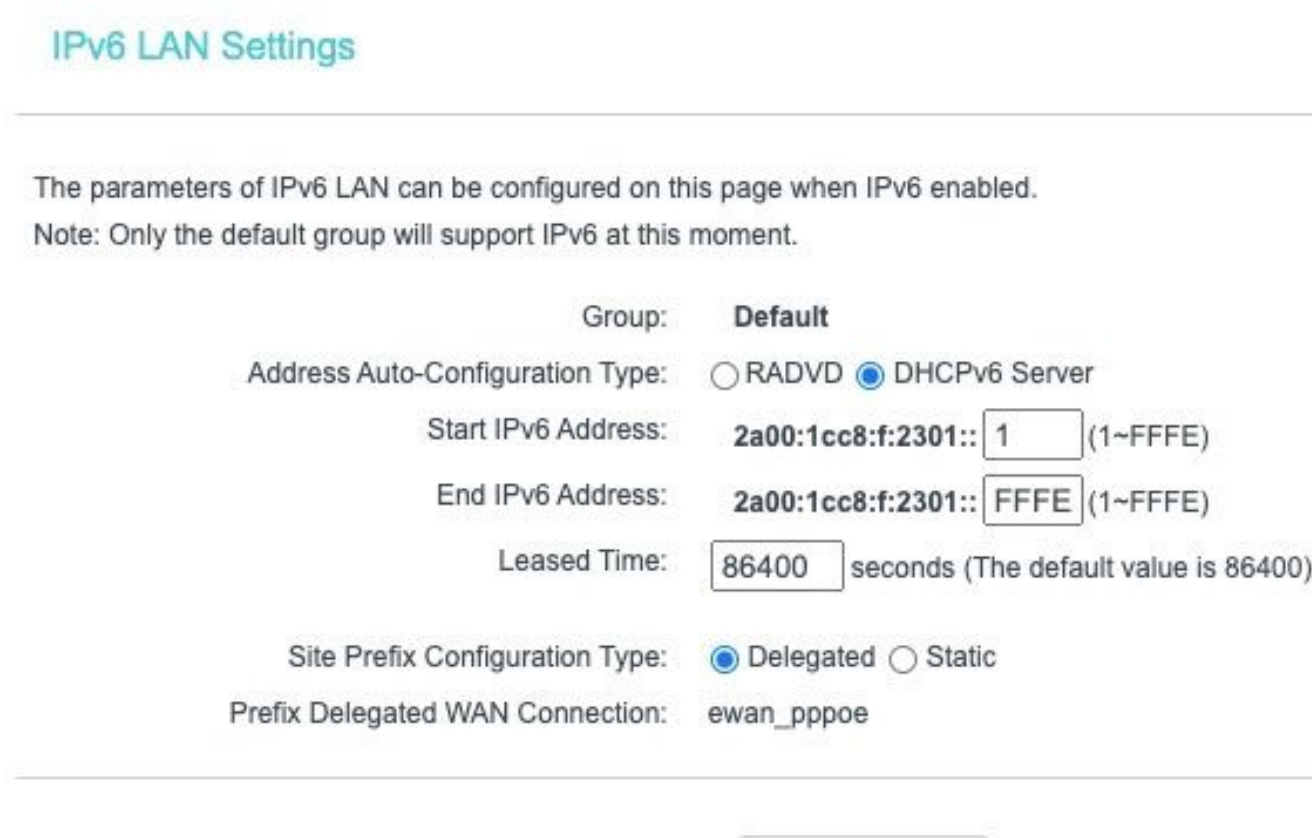

• La mancata possibilità di aggiornare da remoto i firmware limitano di • I Firmware più vecchi sono molto instabili e poco affidabili (alto rischio di

- molto l'adozione del protocollo.
- dover resettare il router)

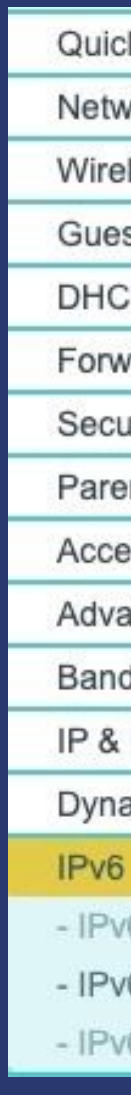

#### **CONNES**

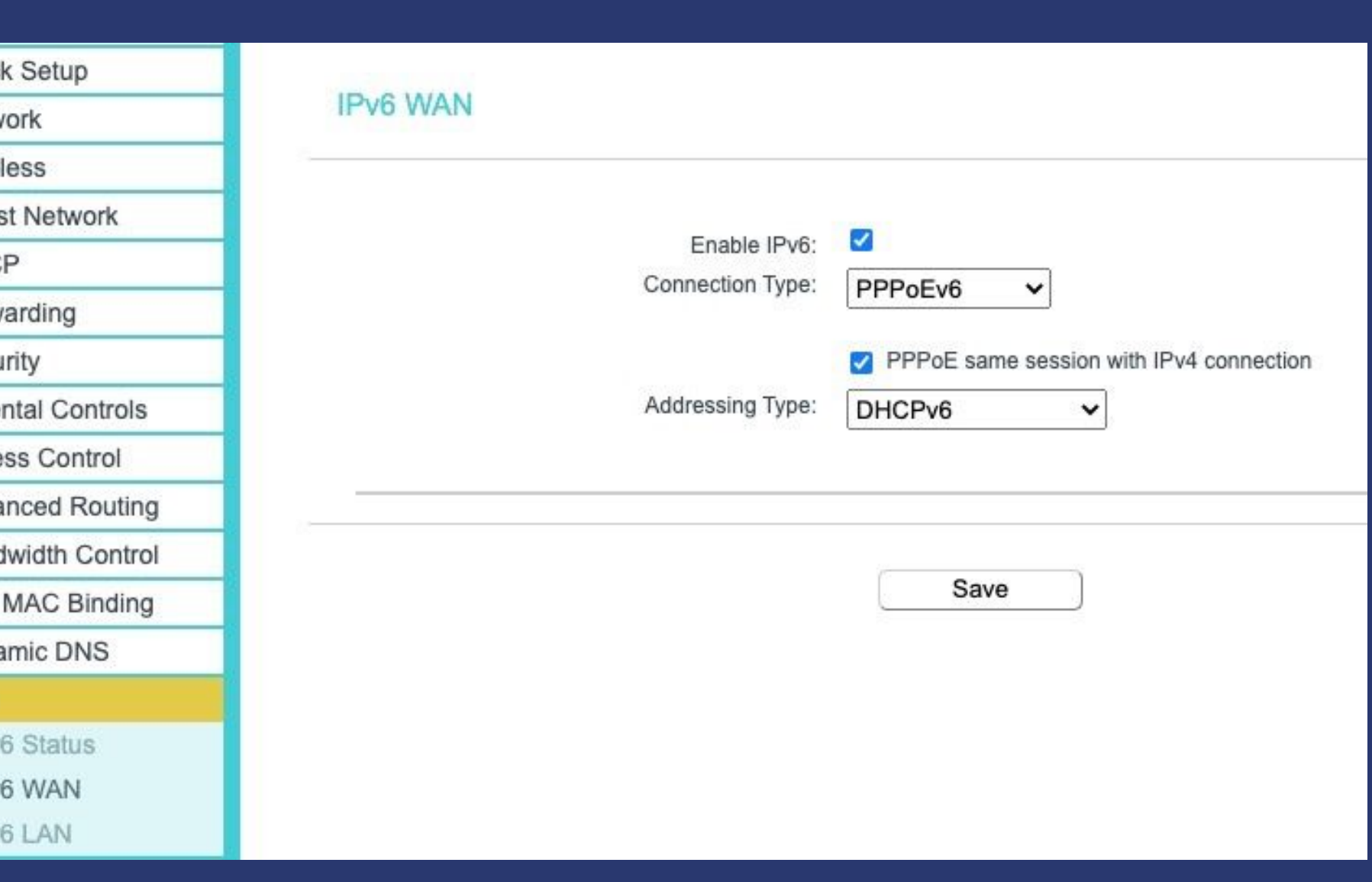

## *Tecnica: Configurazione CPE*

## **Cisco**

- Implementazione del protocollo molto matura (è supportato dai primi anni 2000)
- Necessita di configurazione estesa
- Configurazione estremamente versatile
- Documentazione estesa presente su Internet

```
interface Vlanl
description Lan Cliente
ip address 192.168.1.1 255.255.255.0
ip nat inside
ip virtual-reassembly
ip tcp adjust-mss 1452
ipv6 address DELEGATION :: 1/64
ipv6 enable
ipv6 nd other-config-flag
ipv6 dhcp server DHCPv6 POOL
ipv6 inspect IPV6FIREWALL in
ipv6 traffic-filter IPV6-LAN-TO-WAN in
```
#### **CONNESI**

```
interface Dialer1
 description Link Principale
ip address negotiated
 mtu 1492
ip nat outside
ip virtual-reassembly
 encapsulation ppp
ip tcp adjust-mss 1452
 dialer pool 1
 dialer-group 1
ipv6 address autoconfig
ipv6 enable
ipv6 dhcp client pd DELEGATION rapid-commit
 ipv6 inspect IPV6FIREWALL in
ipv6 traffic-filter IPV6-WAN-TO-LAN in
 no cdp enable
 ppp chap hostname USERNAME
 ppp chap password 0 PASSWORD
```
#### *Considerazioni Finali*

- L'IPv6 è meno rivoluzionario di quello che sembra ma risulta essere una implementazione decisamente migliore rispetto all'IPv4. Il nuovo protocollo ha fatto emergere nuove possibilità (attacchi DDoS) e problemi latenti (Indirizzi Duplicati)
- Con l'adozione dell'IPv6 non siamo precursori dei tempi, piuttosto siamo in ritardo! Il 99% dei problemi che potete incontrare sono già stati risolti e documentati da altri. Google aiuta chi si sa aiutare da solo.
- Non aspettatevi che gli utenti vi corrano dietro per avere l'IPv6. Uno dei principali motivi del ritardo nell'adozione dell'IPv6 sta proprio nel fatto che molta gente non vede la necessità di cambiare se tutto funziona come dovrebbe…

- Da prove sul campo è emerso che circa il 70-75% del traffico totale di una utenza family è IPv6 ed ha un impatto importante su fenomeni come DAD, DAZN, Netflix, Prime-video, Facebook, etc.. aiutando a mitigare varie problematiche.
- Abbiamo osservato un costante aumento nel tempo del traffico IPv6 (non necessariamente legato ad un aumento dei clienti).

#### **CONNEST**

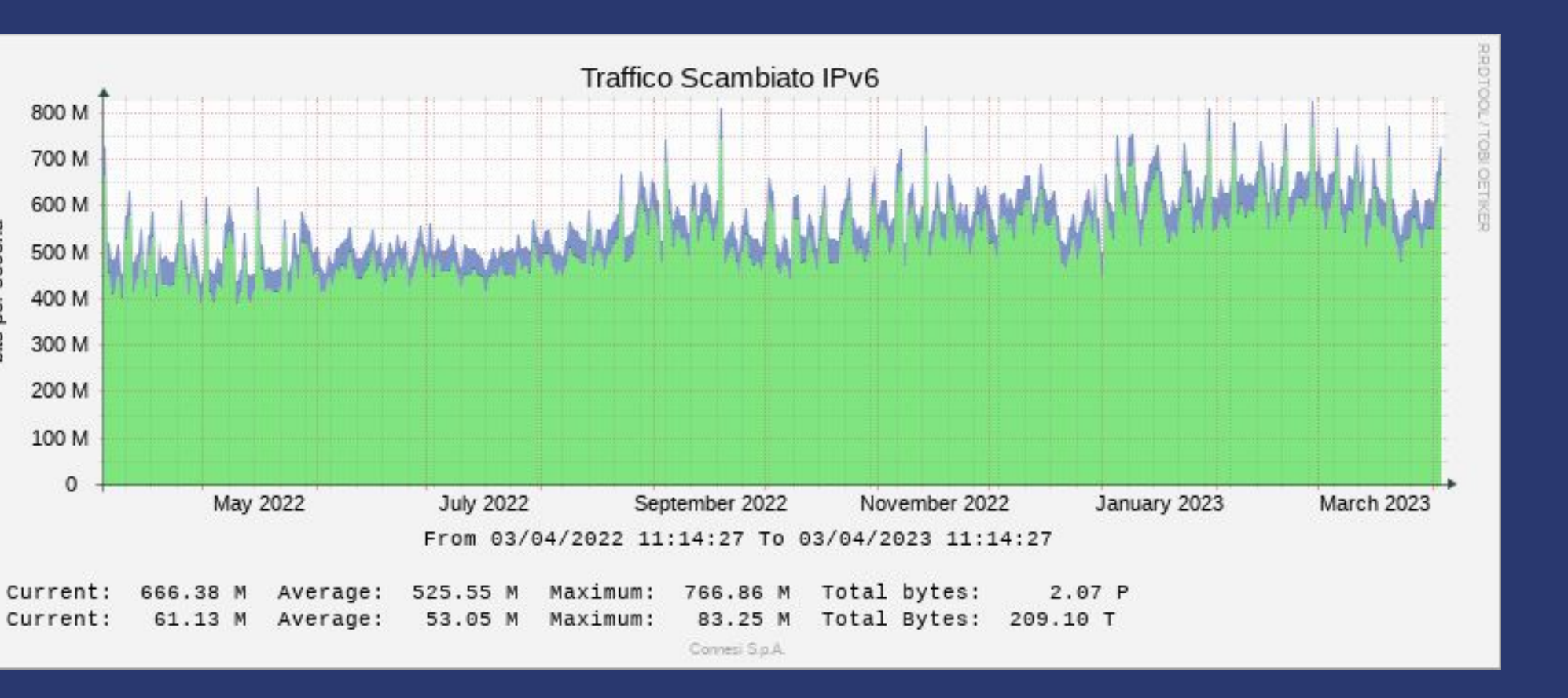

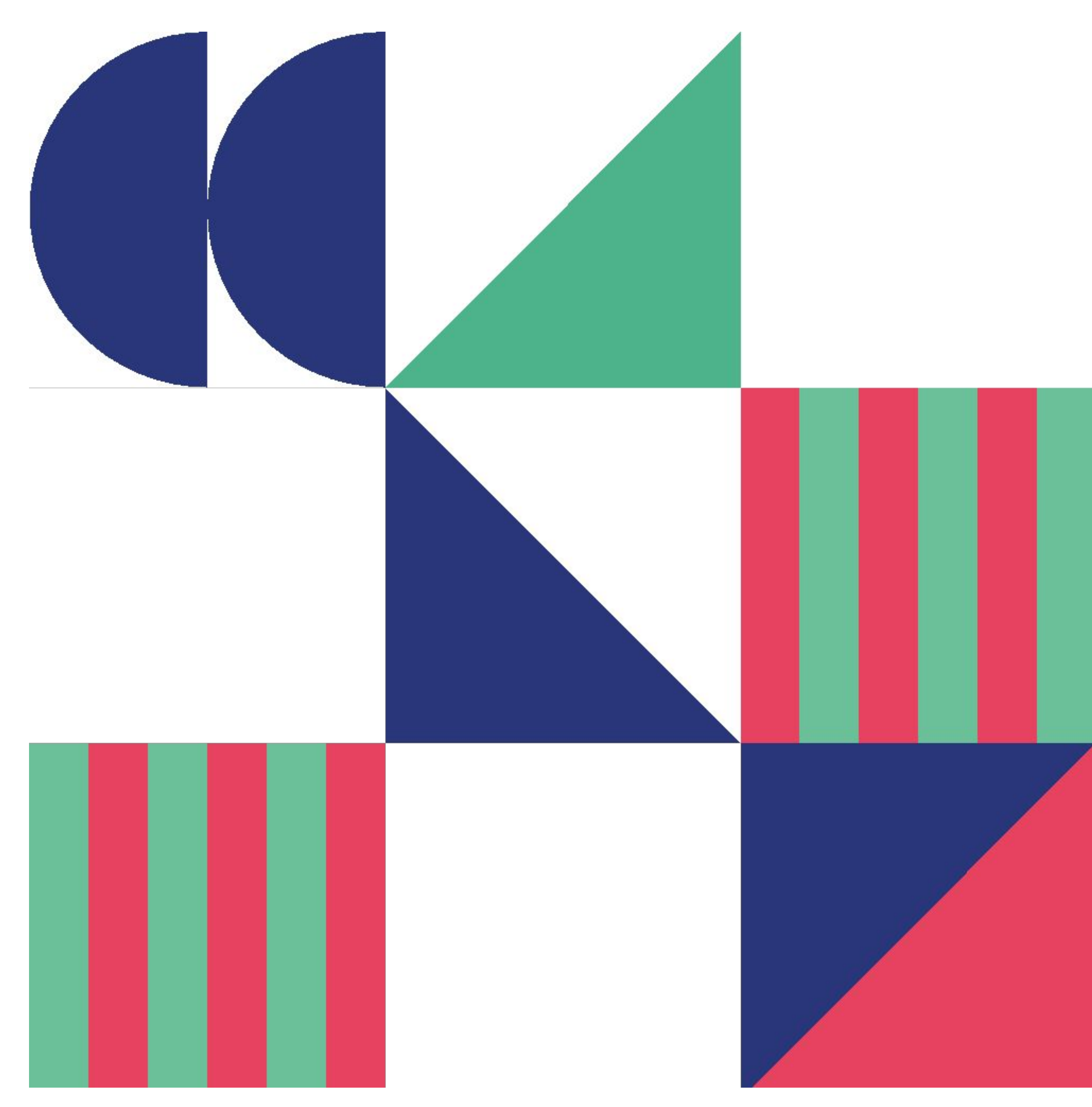

# GRAZIE www.connesi.it

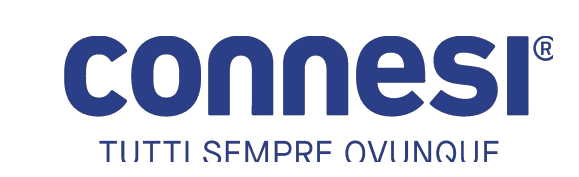

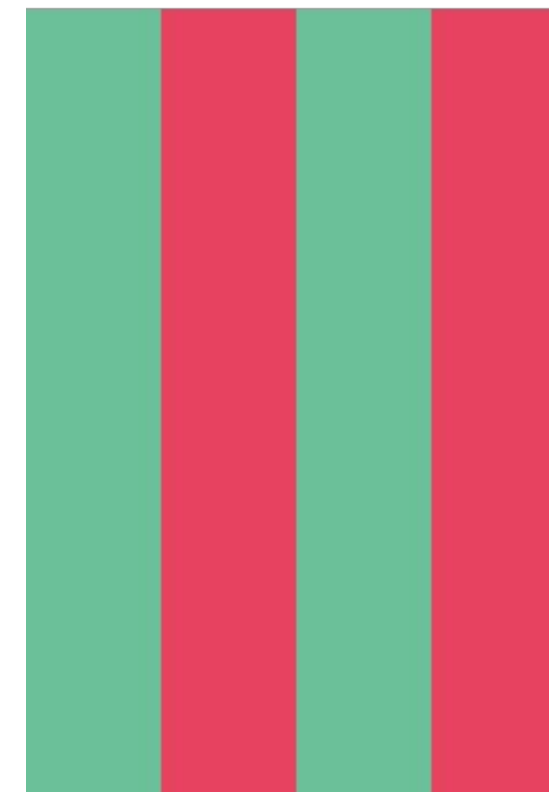